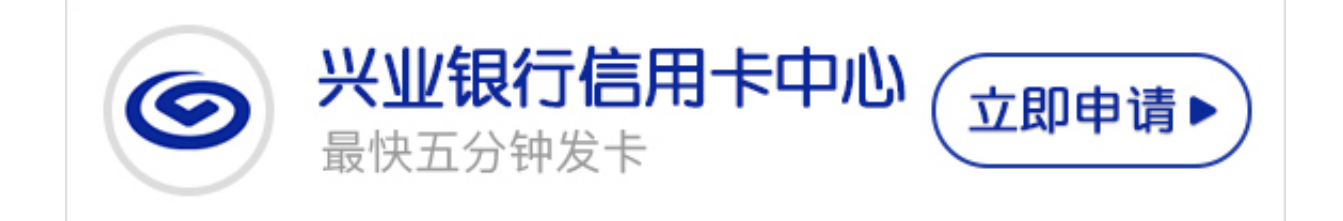

兴业银行信用卡下卡之后需要激活才能使用,那么兴业银行信用卡怎么激活使用? 小编今天就为大家带来么兴业银行信用卡激活方式。

兴业银行信用卡激活主要有以下几种方法:

**1、拨打兴业银行信用卡客服电话激活**

使用身份证办理兴业银行信用卡的客户,可使用申办信用卡时预留的家庭电话或手 机拨打95561, 按"1"进入"信用卡"菜单, 按"7"进入"激活与密码服务"菜 单,按"1"进入"卡片激活"菜单,根据语音提示输入相关资料,卡片激活成功 。

需要注意的是,这种激活方式仅限于使用身份证办卡的客户,若您使用非身份证办 卡,请通过手机短信或网上银行激活卡片。

**2、向兴业银行信用卡客服热线发送短信激活**

使用您在兴业银行预留的手机编写短信:"31信用卡卡号末四位"(中间不留空格 ,需使用您申请表上填报的手机)发送到95561 ,收到回复短信卡片激活成功。

**3、通过兴业银行网银激活信用卡**

拿到信用卡之后,持卡人登录兴业银行信用卡中心页面,点击右侧"信用卡网上银 行"中的"卡片激活",输入身份证号、信用卡卡号等信息后可以激活。

**4、通过兴业银行网点激活信用卡**

需要注意的是:如果您是在网上申请信用卡的申请人,那么一般都需要前往银行网 点激活,这主要是为了证明您的身份。有时银行还会需要您前往银行进行面签。带 上身份证和邮寄到手的信用卡,找到任意兴业银行网点,进大厅直接说激活信用卡 即可,会有工作人员帮您激活。

**智行理财网** 兴业银行信用卡怎么激活使用 兴业银行信用卡激活方式

以上内容就是小编为大家整理的兴业银行信用卡激活方法,希望对大家有帮助。